# **КАК ОРГАНИЗОВАТЬ** КОНКУРС КИО В ШКОЛЕ

### **Шаг 1.** Получить информацию о конкурсе

- Сайт конкурса www.kio.spb.ru/kio
- На нём в свободном доступе находятся все инструктивные материалы, в том числе те, с которых надо начать работу: 1) загрузить плакат, который можно распечатать на цветном или обычном принтере и повесить на школьную доску объявлений (это может сделать любой ученик)

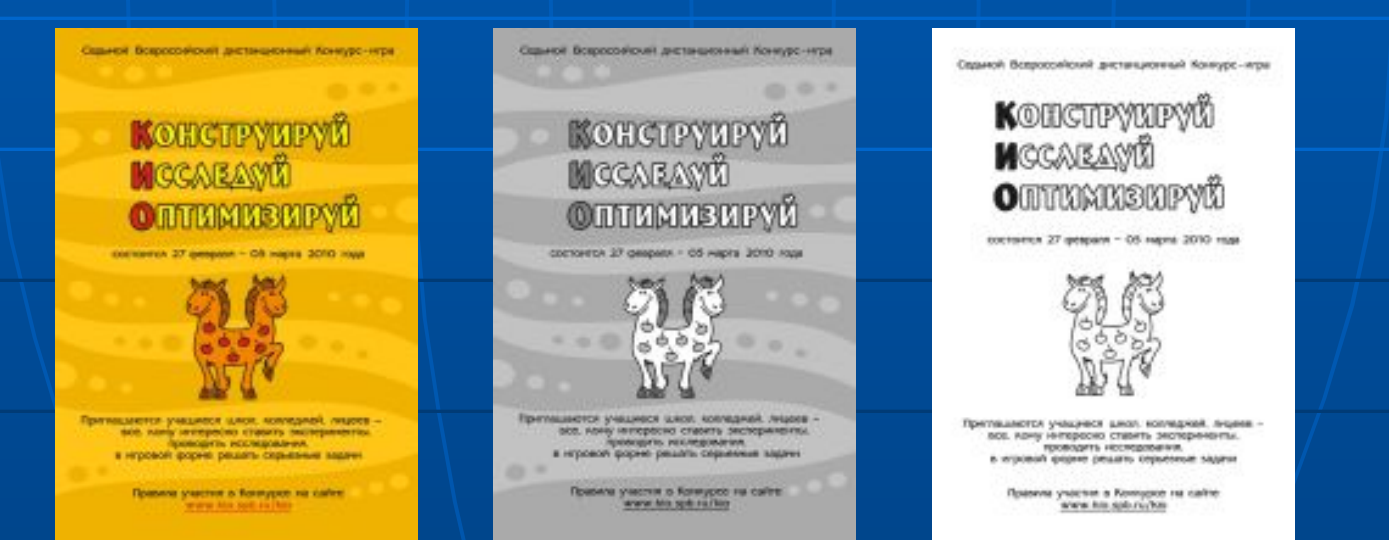

2) загрузить задачи одного из Конкурсов. Школьный организатор может организовать школьный тур конкурса на основе этих задач в компьютерном классе на 2 урока (загрузить и установить задачи смогут сами ученики)

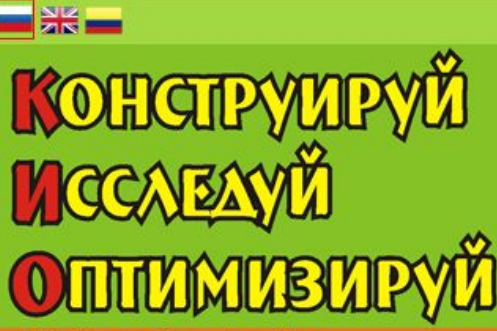

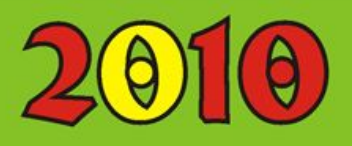

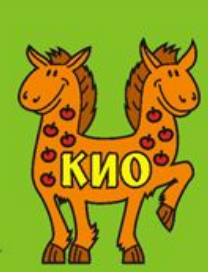

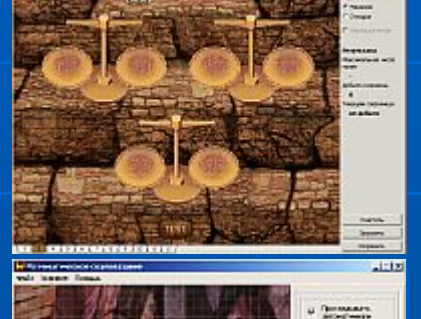

**Highland Photo** 

 $100 - 100$ 

http://www.ipo.spb.ru/kio

Российская Академия Образования 

#### © АНО "Центр информатизации образования "КИО"

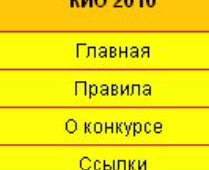

Оргкомитет КИО 2010

Примеры заданий

Скачать задачи "КИО-2009 (уровень 1)".

Скачать задачи "КИО-2009 (уровень 2)". Все задачи предыдущих конкурсов Вы можете найти в разделе "Тренировка" после регистрации на сайте.

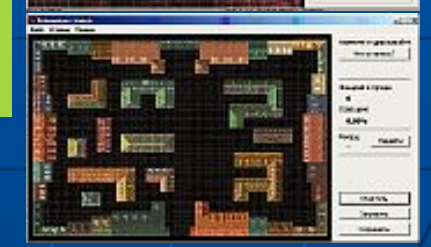

## **Шаг 2.** Собрать заявки и регистрационные взносы на участие в конкурсе

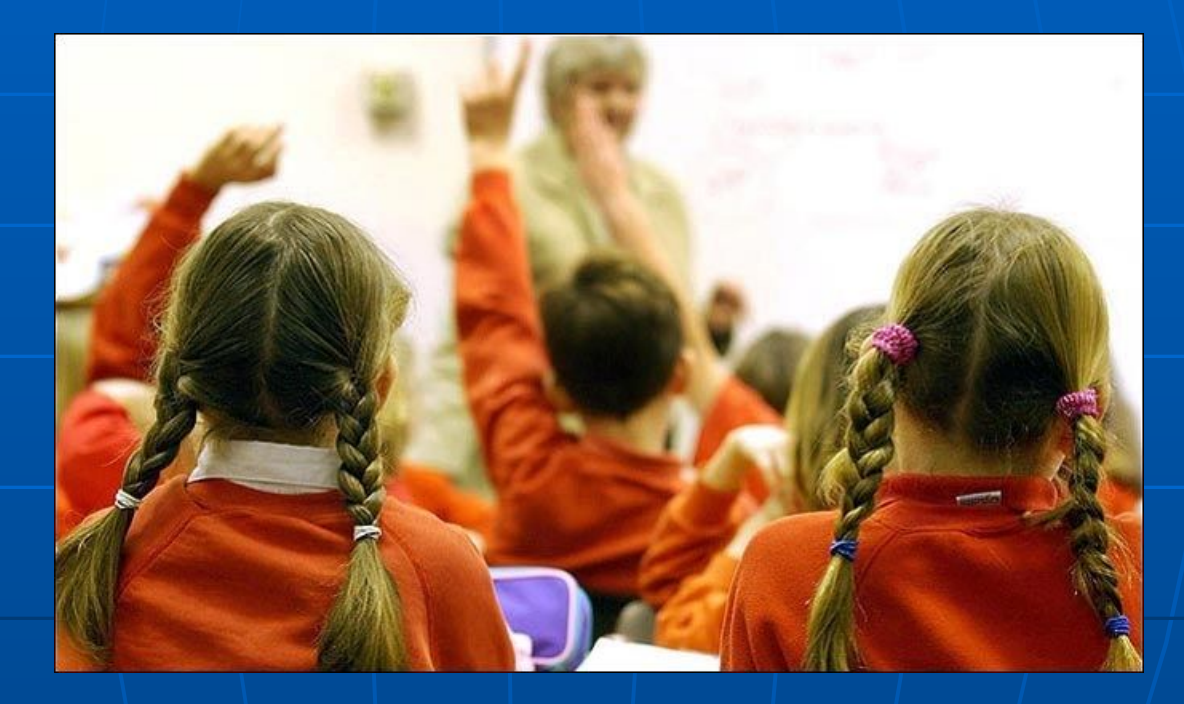

#### **Шаг 3.** Передать региональному представителю заявку (можно послать по электронной почте)

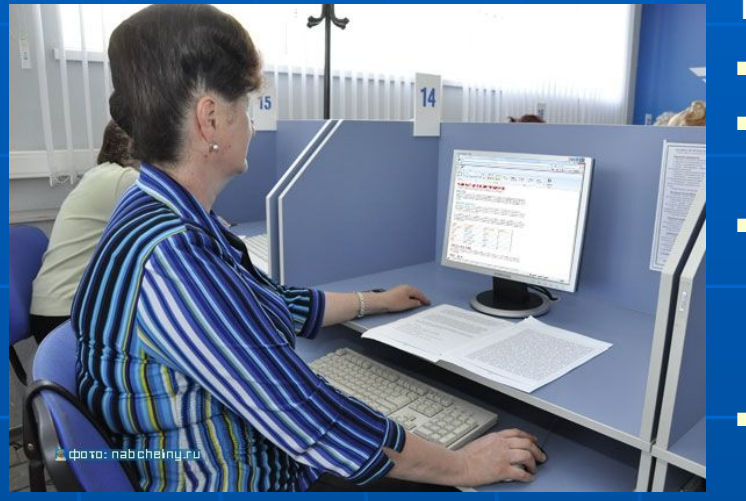

#### В ЗАЯВКЕ УКАЗАТЬ:

- Название населенного пункта,
- **№ учебного заведения и его** полное название,
- ФИО школьного организатора и координаты для связи (желательно адрес электронной почты);
- Список участников с указанием параллели и выбранного уровня;
- Список участников, которые освобождены от уплаты регистрационного взноса (воспитанники детских домов, учащиеся школ при лечебных учреждениях, а также победители предыдущего конкурса, то есть участники $/$ занявшие I –III места по итогам $\backslash$ выполнения трех заданий).

#### **Шаг 4.**

- получить КОД заявки, который нужно указать при заполнении квитанции на оплату регистрационных взносов (тоже можно по электронной почте).
- Перевести регистрационные взносы на счёт Оргкомитета (одним платежом), указав в квитанции КОД заявки

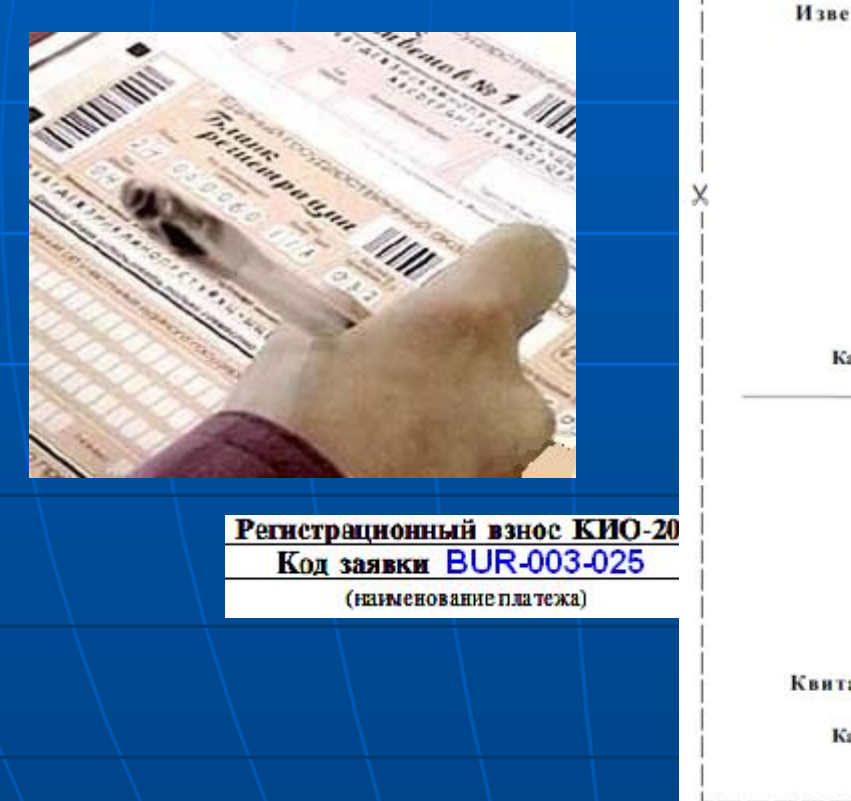

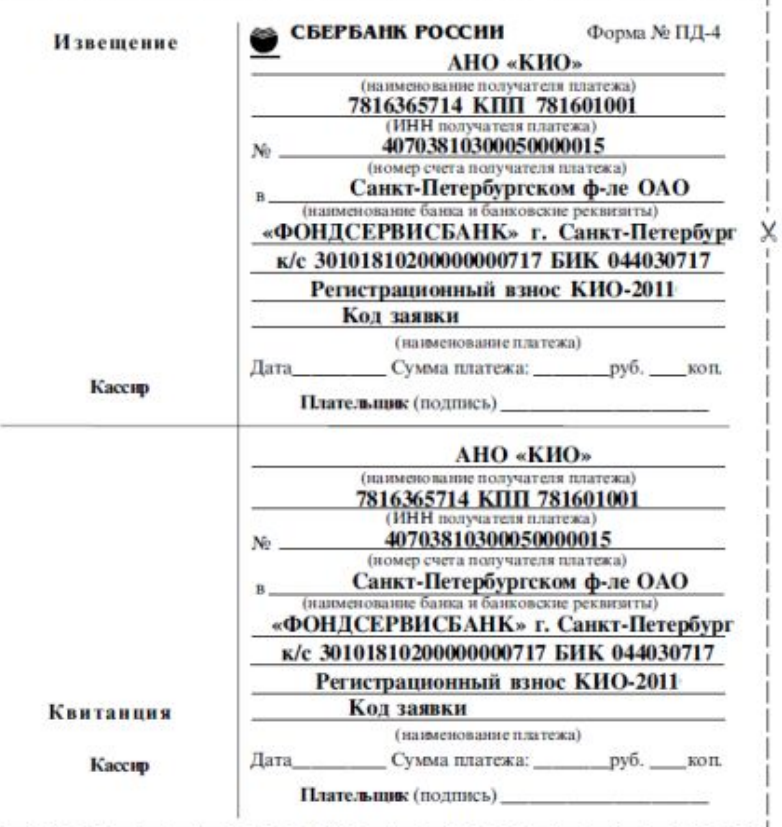

**Шаг 5.** Передать региональному представителю копию квитанции о переводе регистрационных взносов (указать номер квитанции, дату и место оплаты или передать отсканированную квитанцию – всё это можно сделать и по электронной почте)

■ Получить от регионального представителя пользовательские имена (логины) и пароли (можно по электронной почте), а также инструкции для проведения (можно загрузить с сайта Конкурса или получить от регионального представителя по электронной почте).

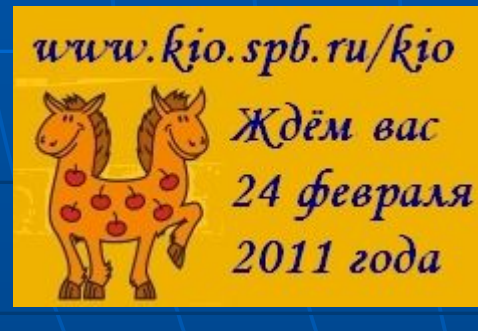

■ Для Санкт-Петербурга и Ленинградской области Школьный организатор может получить также карманный календарик для учителя и стикеры для участников (наклейки на тетради с адресом сайта соревнования и днём начала конкурса).

• В последнем случае за ними нужно приехать.

**Шаг 6.** Раздать пользовательские имена (логины) и пароли участникам. Если понадобится заменить одного участника другим, можно передать ему логин и пароль другого (информацию о замене нужно послать региональному представителю).

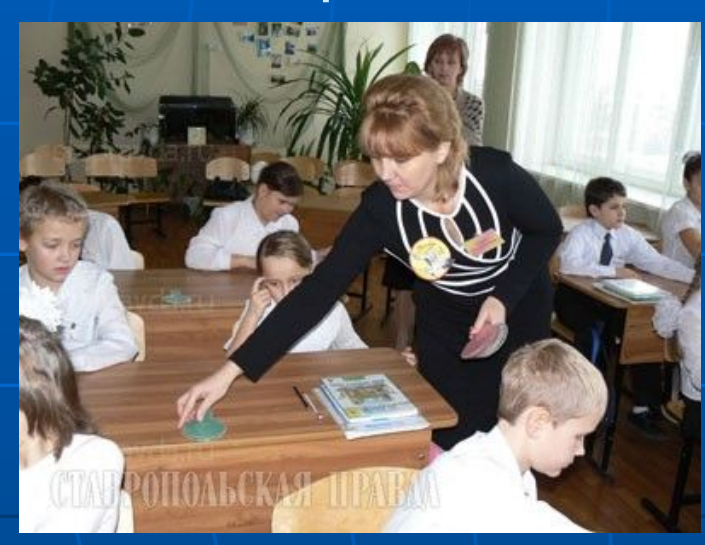

Логин: **LEN-001-SBR-25** Пароль: **kaktus23**

**Шаг 7** (не обязательный). Помочь участникам правильно заполнить анкету Пояснение. Ученик, которому выдали логин и пароль, уже зарегистрирован и как участник Конкурса, и как посетитель сайта Конкурса.

Поэтому участник должен войти (через Интернет) на сайт www.kio.spb.ru/kio Открыть вкладку «Редактирование анкеты» и внести свои анкетные данные (логин и пароль должны автоматически появиться на странице анкеты).

Данные нужно внести аккуратно, так как сертификаты и дипломы готовятся на основании анкеты.

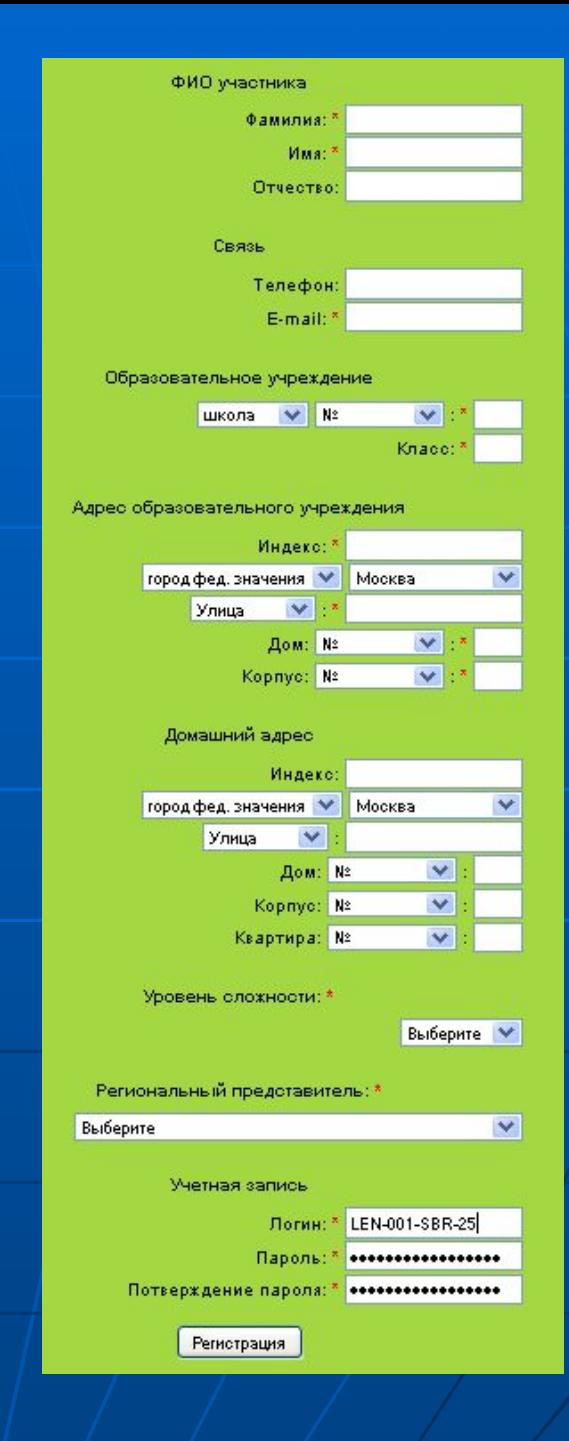

#### **Шаг 8.** В день начала Конкурса напомнить участникам о том, что с сайта Конкурса надо загрузить задания.

- Школьный организатор может участвовать в распространении загруженного файла (файл один для всех участников).
- Школьный организатор может провести весь Конкурс или организовать начало работы над заданиями в компьютерном классе школы.

■ Обратить внимание участников, что при запуске программы Конкурса нужно повторно заполнить анкету участника (сделано для повышения надежности регистрации).

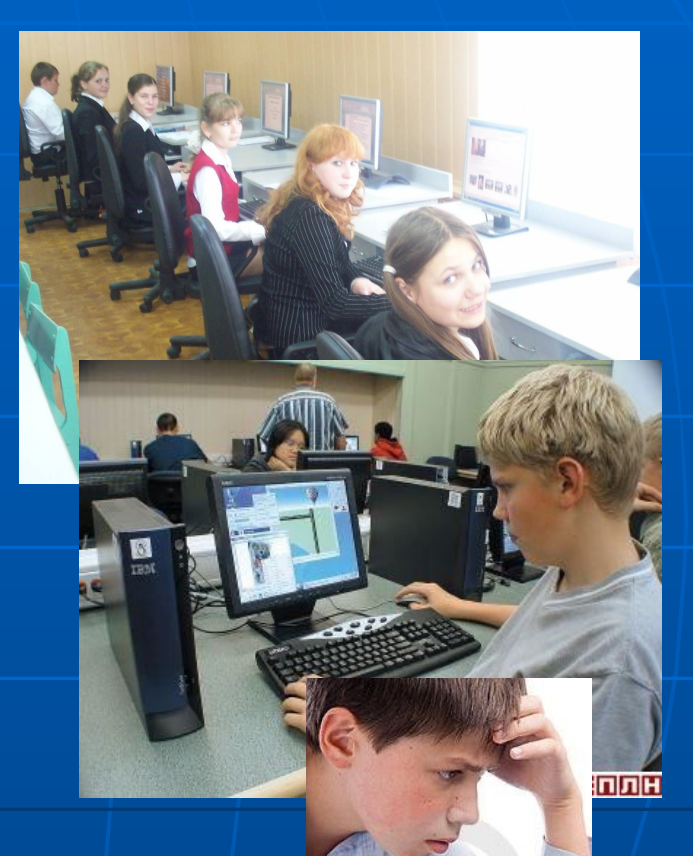

Ученики могут продолжить работу над задачами дома в течение конкурсной недели (результаты сохраняются автоматически на том компьютере, за которым работает ученик, и если он хочет продолжить работу по улучшению решения, то должен сохранить решение на переносной носитель).

Результаты можно загружать на сайт также в течение всей конкурсной недели. Учитываться

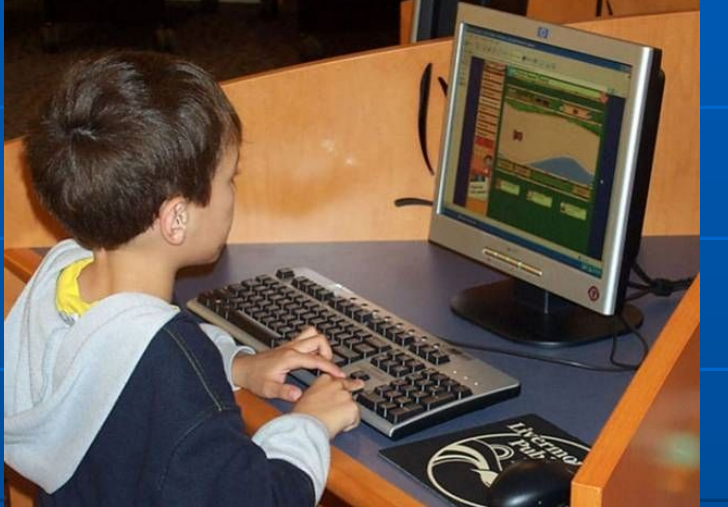

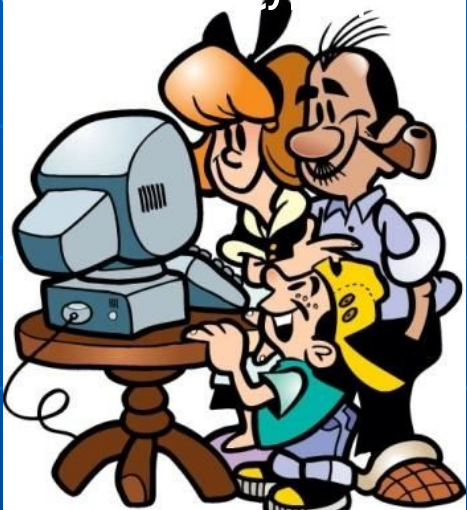

**Шаг 9.** В день окончания Конкурса школьный организатор должен напомнить о том, что файл с решениями надо загрузить на сайт конкурса www.kio.spb.ru/kio, войдя на свою страничку (то есть вводя свои логин и пароль)

- Список победителей публикуется на сайте конкурса
- **Победители награждаются дипломами,** книгами, дисками с лучшими материалами журнала
- Все участники получают электронные сертификаты
- Учителя, хорошо организовавшие конкурс, награждаются грамотами и подпиской на журнал «Компьютерные инструменты в школе»

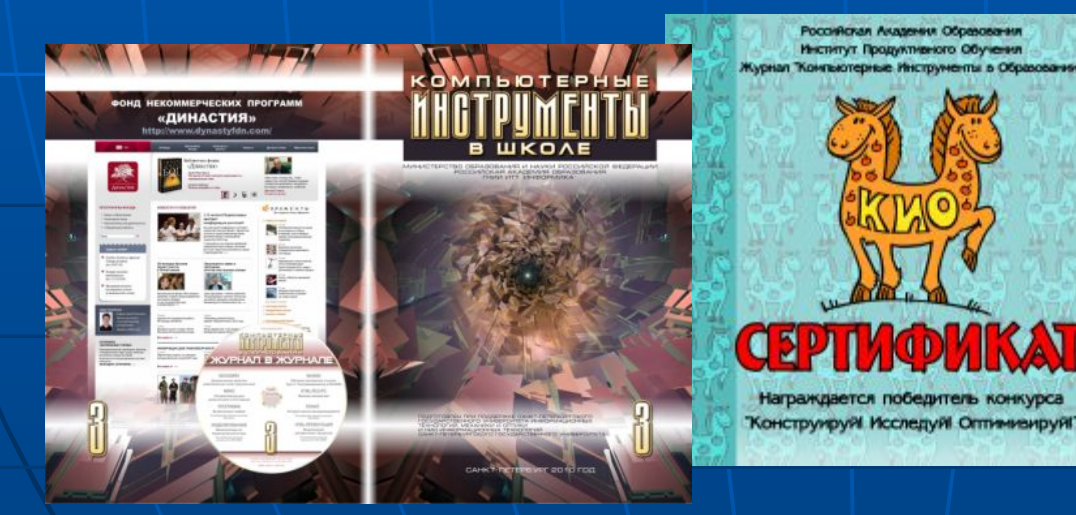

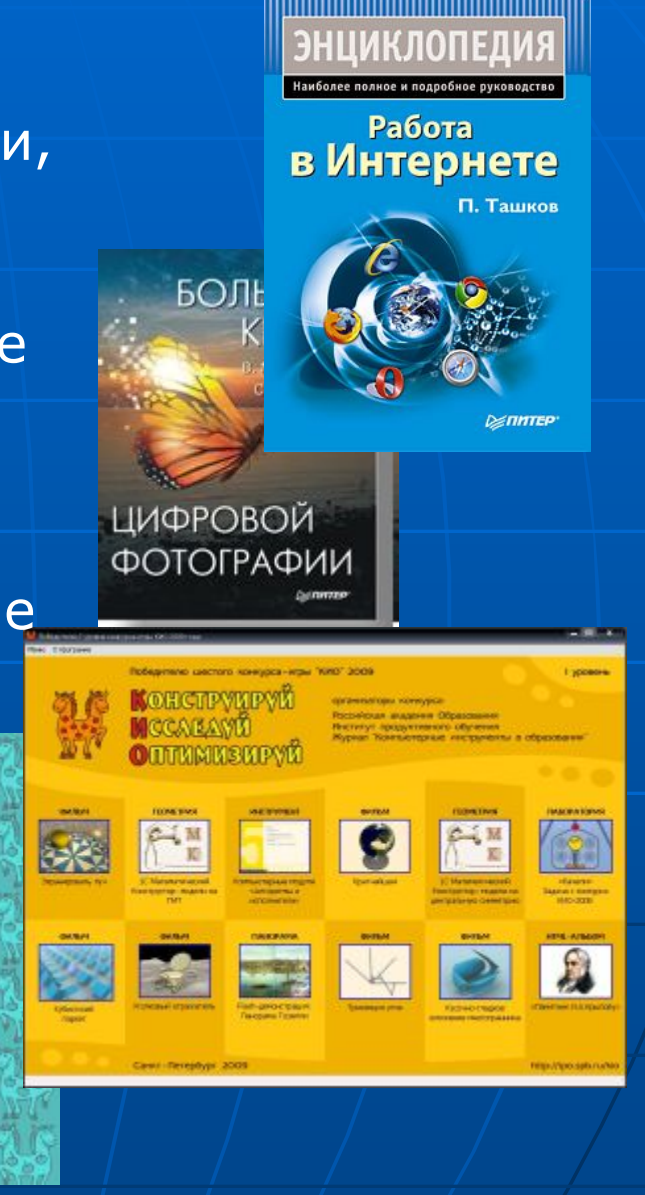

Вопросы, замечания и предложения просим посылать на адрес Оргкомитета

kio.org@gmail.com